1) Go to Tests Content Area. Select 'Edit the Test Options' under the Test.

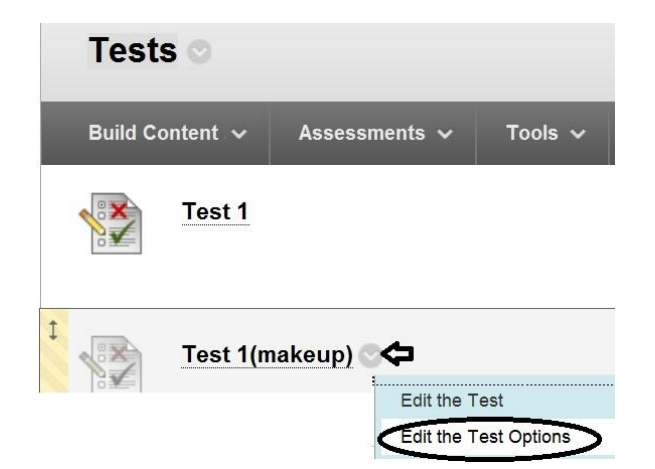

2) Under Test Availability – Select 'Make the Link Available'; 'Add New Announcement' and complete Availability Dates and Due Dates for non-ADA students.

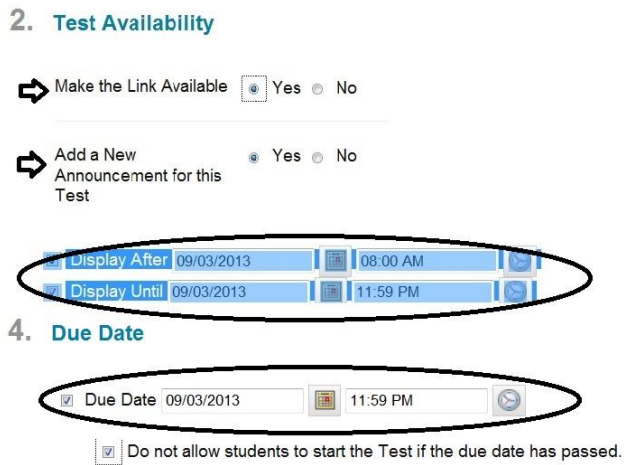

3) For ADA students – Test Availability Exceptions – Add User, Number of Attempts, and Availability Dates/Time.

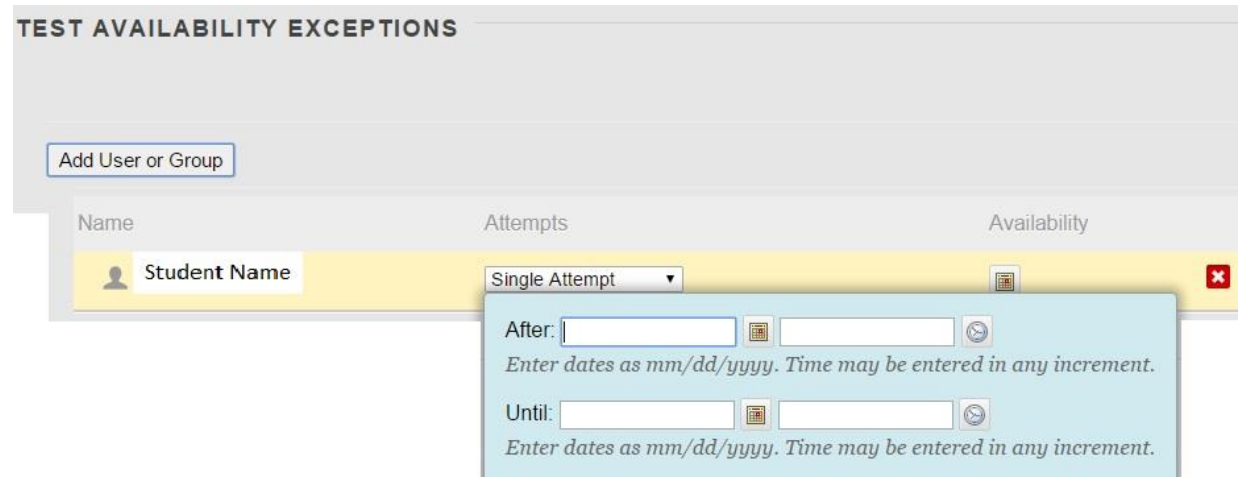